| Classification | NAPOPC_ST FAQ |         |       |      |           | No.  | 1-002-E |
|----------------|---------------|---------|-------|------|-----------|------|---------|
| Author         | James         | Version | 1.0.0 | Date | 2010/7/12 | Page | 1/2     |

# How to connect PC to XPAC via NAPOPC DCOM settings?

| Applies to: |          |            |                 |  |  |  |  |
|-------------|----------|------------|-----------------|--|--|--|--|
|             | Platform | OS version | NAPOPC version  |  |  |  |  |
|             | PC       | XP         | NAPOPC_ST v3.20 |  |  |  |  |
|             |          |            |                 |  |  |  |  |
|             |          |            |                 |  |  |  |  |
|             |          |            |                 |  |  |  |  |
|             |          |            |                 |  |  |  |  |

In this case, PC is the OPC Client and XPAC is the OPC Server. Set up DCOM settings of both PC (Client) and XPAC (Server) first, and then PC (Client) could take the data from NAPOPC\_XPE of XPAC (Server) by the OPC Client program:

### Step 1:

Accomplish DCOM settings of XPAC (Server). Please refer to NAPOPC\_ST manual 4.2.1.

#### Step 2:

Accomplish DCOM settings of PC (Client). Please refer to NAPOPC\_ST manual 4.2.4.

### Step 3:

Edit your NAPOPC\_XPE project on XPAC (Server).

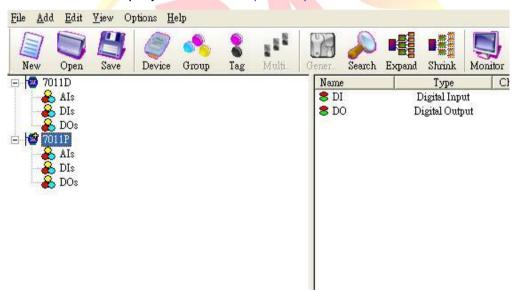

#### Step 4:

Execute your OPC Client program on PC (Client), and connect it to NAPOPC\_XPE of XPAC (Server). Furthermore, you could exchange data between PC and XPAC. In following capture, the OPC Client program is **Server Explorer** (Provided by **NI**).

ICP DAS Co., Ltd. Technical document

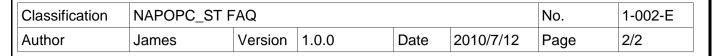

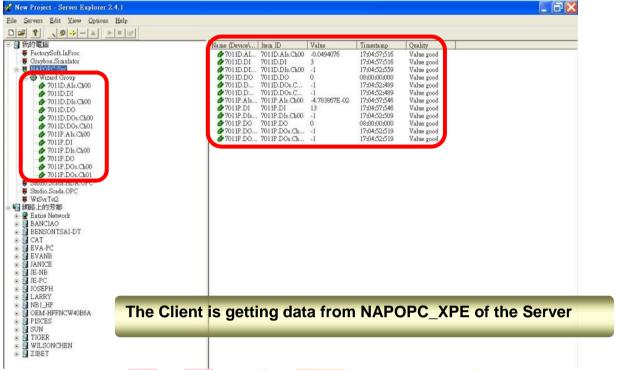

# A NOTE:

- 1. The User Account of both Server and Client must be the same. Please pay attention to it when you set User Account.
- Install NAPOPC DA Server on both Server and Client, it's better for data exchange.
- Please notice the last step of DCOM settings on "Client".
  NAPOPC DA Server properties -> Location: You have to input the IP Address of "Server".

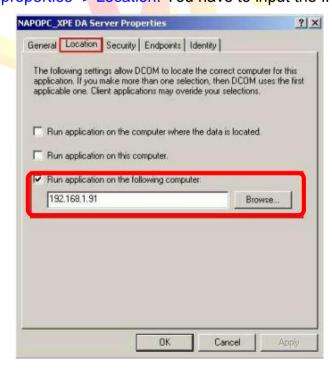

ICP DAS Co., Ltd. Technical document